# Quick Guide: i700 wireless Setup

# **Getting Started**

Please charge the rechargeable batteries before using the i700 wireless.

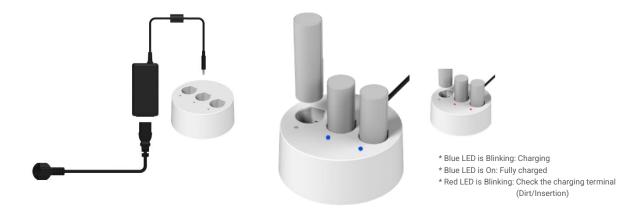

While the batteries are charging, the extension cable battery can be used as a power supply.

Depending on the environment and situation, users can choose either the wireless or wired setup option of the scanner.

| Wired Setup                              | Wireless Setup                              |                                             |
|------------------------------------------|---------------------------------------------|---------------------------------------------|
| 1. PC that meets the system requirements | Standard Connection                         | PD Connection                               |
| 2. Power Cord                            | 1. PC that meets the<br>system requirements | 1. PC that meets the<br>system requirements |
| 3. Medical Adapter for Battery Charger   |                                             |                                             |
|                                          | 2. Power Cord                               | 2. Wireless Hub                             |
| 4. Battery Charger                       | 3. Medical Adapter for                      | 3. Power Delivery Cable                     |
| 5. Extension Cable Battery               | Wireless Hub                                | (C to C)                                    |
|                                          | 4. Wireless Hub                             |                                             |
|                                          | 5. USB 3.0 Cable (C to A)                   |                                             |
|                                          |                                             |                                             |

Below you can see the checklist of components required for each setup:

\* Refer to the following content for the step-by-step setup instructions.

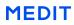

# Wired setup

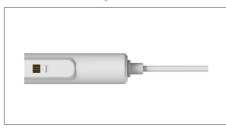

Step 1 Check the orientation of the charging terminal.

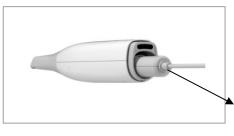

Step 2 Insert the battery at the bottom of the handpiece.

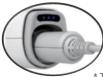

\* There are 3 LEDs on the bottom of the i700 wireless that indicates the battery status. It is also displayed in the Medit Scan for Clinics. (See more in the Check Connection section below.)

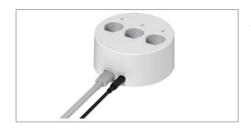

## Step 3

Connect the cord of the extension cable battery to the battery charger and then the charger to the power socket using the adapter and the power cord.

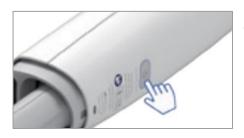

#### Step 4

Press the power button on the handpiece

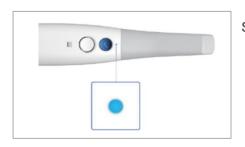

#### Step 5

Once there is a power supply, the blue LED on the upper part of the handpiece will light up.

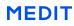

# Wireless Setup

## **Standard Connection**

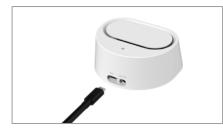

Step 1 Connect the USB 3.0 cable (C to A) to the wireless hub.

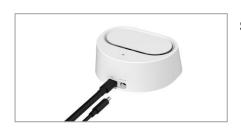

Step 2 Connect the adapter to the wireless hub.

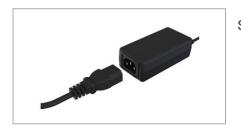

Step 3 Connecting the power cord to the adapter automatically powers the wireless hub.

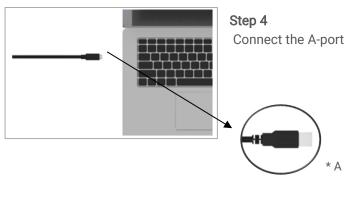

Connect the A-port of the USB 3.0 cable to the PC.

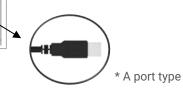

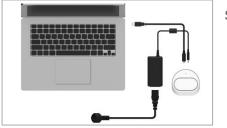

Setup complete.

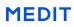

## **PD** Connection

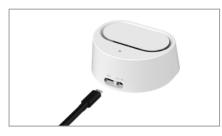

### Step 1 Connect the power delivery cable (C to C) to the wireless hub.

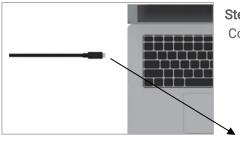

Step 2 Connect the other side of the power delivery cable to the PC.

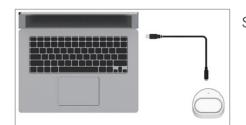

Setup complete.

# Turning On the i700 wireless

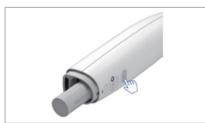

**Step 1** Insert the battery into the i700 wireless handpiece and press the power button.

#### Step 2

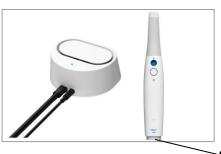

Once there is a power supply, the blue LED on the upper part of the handpiece will light up.

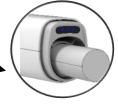

 $\star \text{LEDs}$  on the bottom of the handpiece indicate the state of the battery.

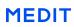

## **Hub Setup**

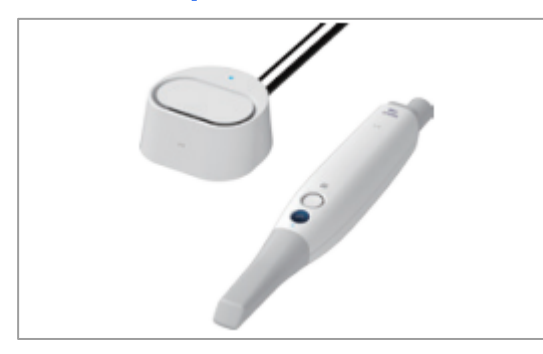

Once it is turned on, the i700 wireless will try to automatically pair with the hub. For a fast pairing, both the i700 wireless and the hub must be powered and placed near each other.

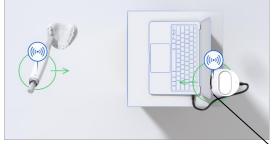

There should be no obstruction between the i700 wireless and the wireless hub. It is also recommended to have the hub and the transmitter of the handpiece face each other's direction when working.

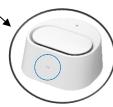

\* For the correct positioning, check if the transmitter of the handpiece faces the receiver mark on the hub.

# **Check Connection**

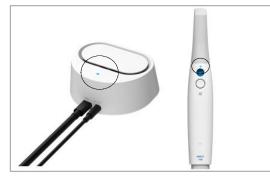

When pairing is in progress, the LED on top of the i700 wireless blinks. Once the pairing is complete, the LED lights up. You can now start scanning.

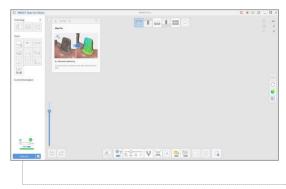

Open Medit Link and run Medit Scan for Clinics to check the connection and battery status at the bottom left corner.

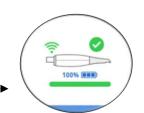

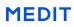